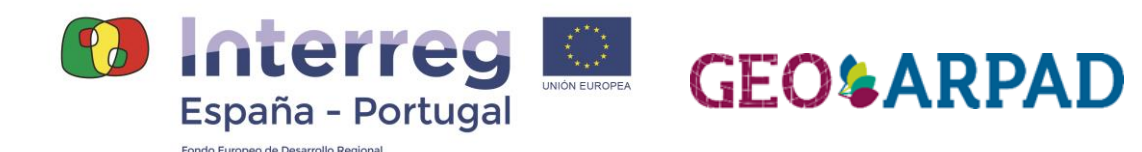

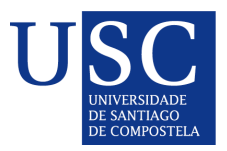

*Modelo conceptual de información patrimonial do subproxecto USC – Versión preliminar* 

### Patrimonio cultural de la Eurorregión Galicia-Norte de Portugal: Valoración e Innovación. (GEOARPAD).

Proyecto cofinanciado al 75% por el Programa **Interreg V-A POCTEP** a través del **Fondo Europeo de Desarrollo Regional (FEDER)** de la **Unión Europea.**

### **1.- Introdución**

O deseño das estruturas de datos a través dun modelo conceptual é unha parte fundamental de calquera aplicación informática que teña como obxectivo a xestión de datos en calquera dominio de aplicación. O modelo é unha ferramenta esencial para deseñar estruturas de datos eficaces para conseguir almacéns nos que os datos teñan un alto nivel de consistencia e polo tanto contribúe a calidade dos mesmos. Ademais, os modelos son ferramentas importantes de comunicación entre os expertos implicados na construción do sistema, pero tamén con expertos externos que precisen coñecer con detalle a estrutura do datos xestionados. A asunción de estándares na construción de modelos de datos fai que os procesos de integración entre fontes distintas sexan máis sinxelos e produzan menos conflitos no almacén resultante.

Neste documento proporcionase unha descrición breve dos modelos de datos utilizados no contexto do proxecto GEOARPAD dentro dos grupos de traballo da USC. Estes modelos inclúen un modelo para a representación de datos de Bens de Interese Cultural (BICs), un modelo para a representación de datos de léxico de Galego e Portugués e un modelo para representar datos de puntos de interese turístico e cultural en rutas de trobadores.

#### **2.- Entorno de modelado espacial**

O entorno de modelado de datos elixido para deseñar as estruturas de datos utilizadas nos desenvolvementos executados na USC está baseado no uso da Linguaxe Unificada de Modelado (UML), e en concreto do seu diagrama de clases, no que se utilizan tipos de datos xeoespaciais definidos nos estándares do Open Geospatial Consortium (OGC), moitos deles adoptados tamén pola ISO (International Standardization Organization) a través do seu comité técnico 211 (TC/211).

O tópico 5 da especificación abstracta de OGC (Features), que coincide coa ISO 19191, define un modelo de referencia para a estandarización no ámbito da información xeográfica. Na ISO 19109 defínense regras para a creación e documentación de esquemas de aplicación, e inclúe os principios para a definición de entidades xeoespaciais (Features). As propiedades xeoespaciais das entidades defínense segundo o especificado no tópico 1 da especificación abstracta de OGC (Feature Geometry), que coincide coa ISO 19107. Esta especificación define o marco para o modelado e a representación de propiedades xeoespaciais de tipo vectorial, e dicir, xeometrías

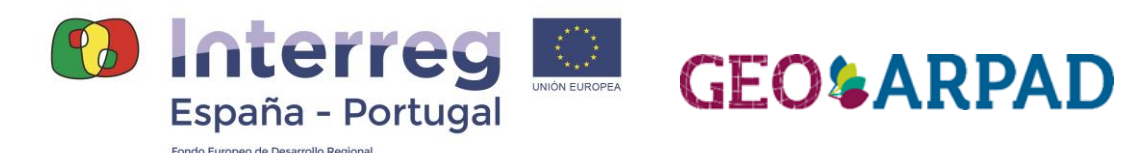

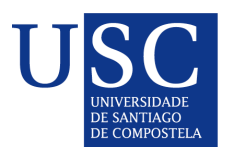

que definen a forma de localización das entidades sobre a superficie terrestre especificadas con secuencias ordenadas de pares de coordenadas numéricas (xeográficas ou proxectadas).

Un perfil da ISO 19107 de uso moi común na implementación de Sistemas de Información Xeográfica (SIX) é a Simple Feature Specification (SFS) do OGC, que tamén é estándar de ISO (ISO 19125). Os principais tipos de xeometría de este estándar poden verse na Figura 1. Tal e como pode verse na figura, existen tipos para xeometrías simples que permiten modelar puntos, curvas e superficies. Na base da xerarquía estes tipos simples son modelados por puntos, polilíneas (LineString) e Polígonos (Polygon). Ademais destas xeometrías simples, o estándar permite modelar tamén xeometrías de tipo máis complexo, definidas como agregacións de xeometrías simples. En concreto, o tipo GeometryCollection permite modelar nun solo obxecto un elemento que ten unha parte definida por puntos, outra parte definida por liñas e outra parte definida por polígonos. Este pode ser o caso por exemplo do curso dun río. Como subtipo destas coleccións heteroxéneas considéranse tamén coleccións homoxéneas, como os multipunto, multiliñas ou multipolígono. Un exemplo dun multipolígono (colección de polígonos) é a xeometría dun municipio costeiro que teña illas.

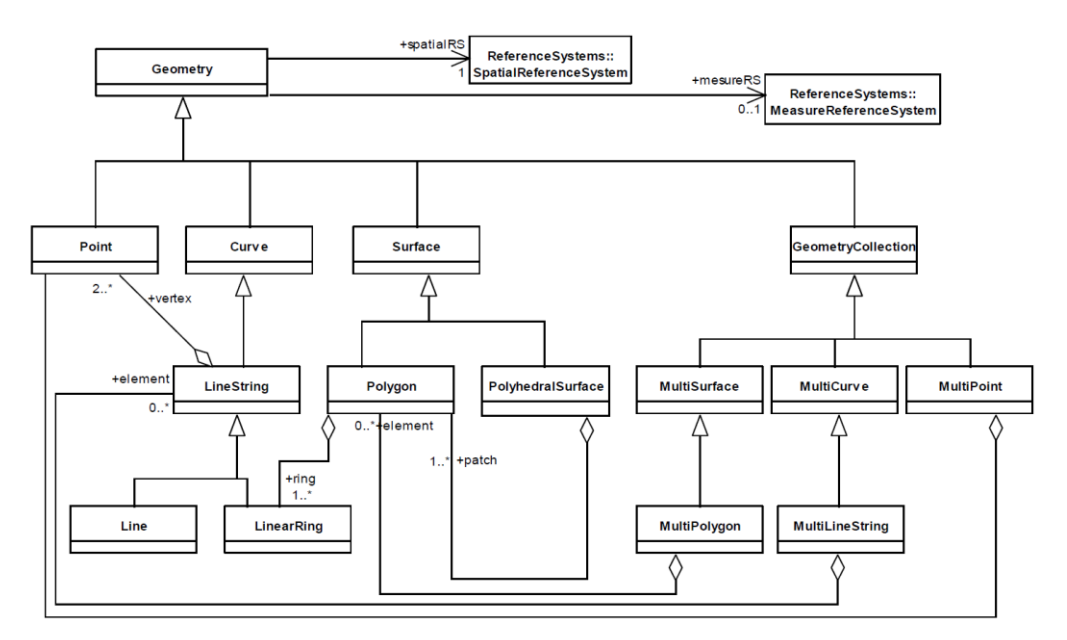

**Figura1**: Tipos de xeometrías definidos pola SFS de OGC (ISO 19125)

Neste documento usaremos diagramas de clases UML para definir modelos de entidades, algunhas delas xeográficas, e utilizaremos os tipos de dato da especificacións SFS de OGC (ISO 19125) para representar as xeometrías de ditas entidades xeográficas.

### **3.- Modelo de datos para Bens de Interese Cultural (BICs)**

Nesta sección proporcionase unha visión xeral do modelo conceptual de datos deseñado para xestionar os datos relacionados cos Bens de Interese Cultural (BICs). O diagrama UML deste modelo conceptual pode verse na Figura 2. Como pode verse na figura, existen dous grandes tipos de BIC, dependendo do tipo de xeometría utilizado para a súa representación. Os BICs

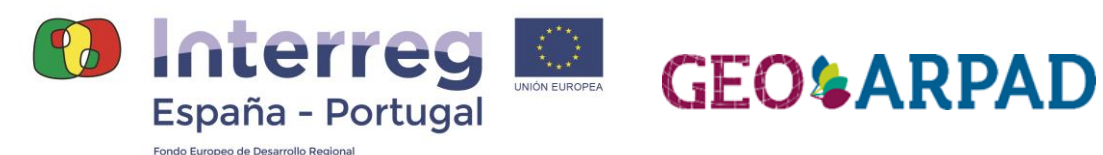

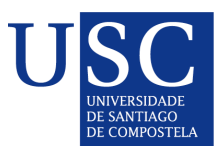

puntuais teñen xeometrías de tipo punto, e serán representados por iconas nos mapas, mentres que para os BICs de tipo extenso, necesitarase gardar unha xeometría de tipo polígono, que dará unha definición precisa do seu ámbito xeográfico. A maioría de BICs xestionados son de tipo puntual, e exemplos de BICs de tipo extenso son as distintas partes do Camiño de Santiago ou o Alto Douro Vinhateiro.

De cada BIC almacénanse varias propiedades de tipo convencional, entre as que se atopan varias referencias bibliográficas. Ademais, tamén se poden almacenar fotografías e imaxes vinculadas co BIC e os documentos que forman parte do seu expediente. Isto pode verse na parte superior esquerda do diagrama da Figura 1.

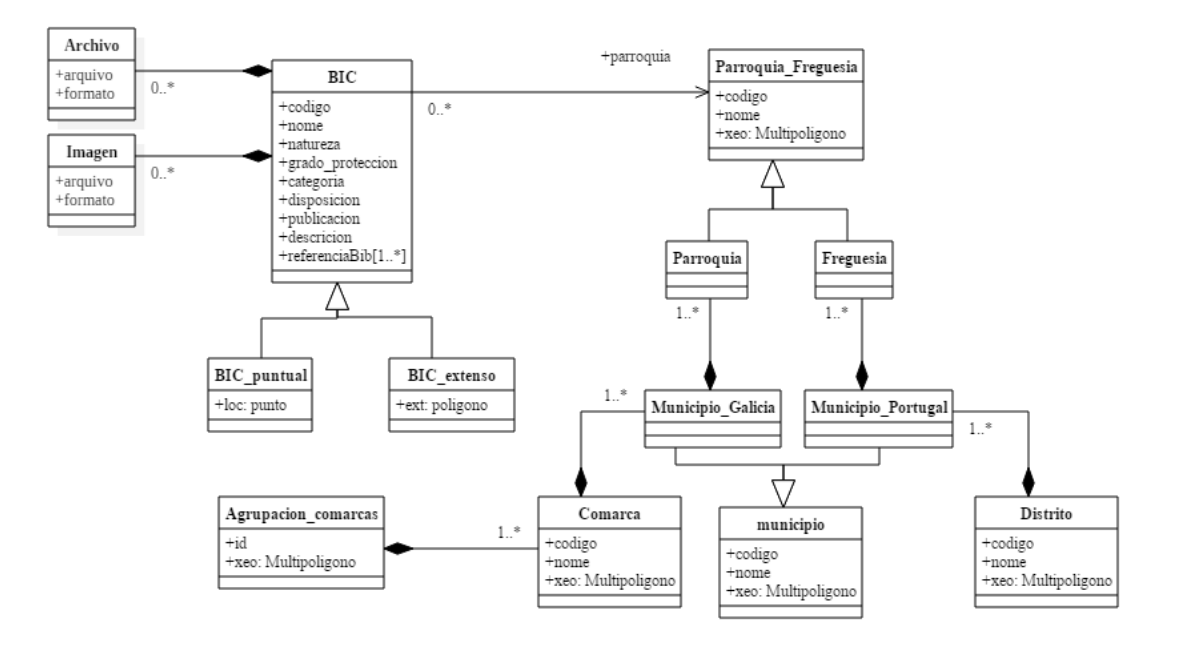

**Figura 2**: Modelo conceptual do almacén de datos de Bens de Interese Cultural (BICs)

Cada BIC estará localizado dentro do ámbito xeográfico dunha parroquia (Galicia) ou freguesía (Portugal). No modelo almacénase tamén unha xerarquía de divisións administrativas, que foron homoxeneizadas dentro das tarefas de outra actividade de GEOARPAD. Esta xerarquía inclúe (ademais das parroquias e freguesías), municipios, comarcas no caso de Galicia e distritos no caso de Portugal, e agrupacións de comarcas no caso de Galicia. Esta xerarquía de divisións administrativas será utilizada para proporcionar visualizacións xeográficas dos BICs a distintos niveis de agregación.

# **4.- Modelo de datos para Tesouro do léxico patrimonial Galego e Portugués**

Os traballos de mantemento e ampliación da base de datos do Tesouro do léxico patrimonial Galego e Portugués (Tesouro), son responsabilidade do Instituto da Lingua Galega (ILG). O modelo de datos utilizado para representar estes datos xa estaba definido antes do comezo de

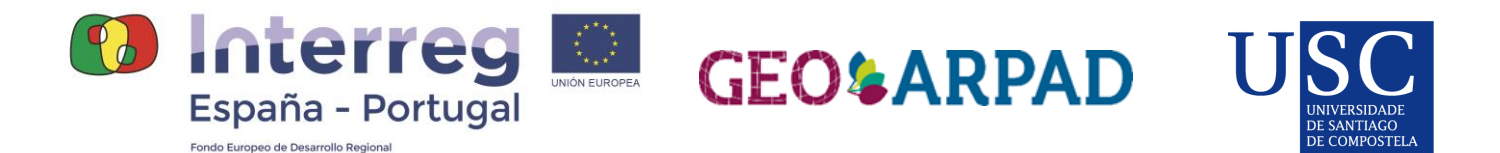

GEOARPAD. Nesta sección proporcionase una visión xeral de dito modelo por completitude, e para analizar as posibilidades de integración co resto de modelos utilizados no proxecto.

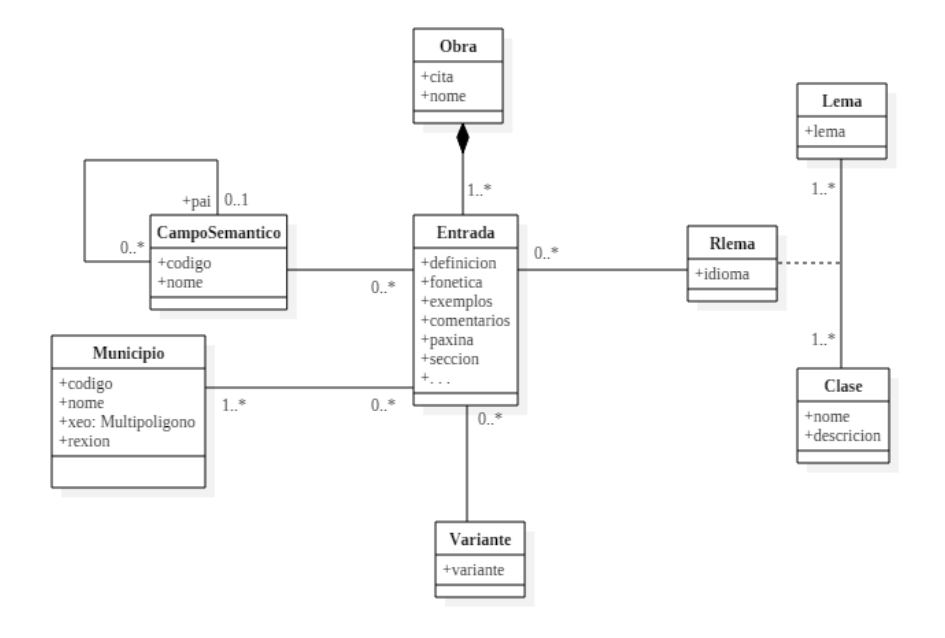

**Figura 3**: Modelo conceptual simplificado do Tesouro do léxico patrimonial Galego e Portugués (Tesouro)

Na Figura 3 amósase un diagrama UML simplificado do modelo utilizado polo sistema de información implementado no ILG para xestionar a información do Tesouro. Como pode verse no modelo, esta base de datos de información léxica do Galego e do Portugués, almacena entradas que aparecen nun conxunto de obras analizadas. Cada entrada de unha obra ten información dun lema, da súa clase e idioma, da variante que aparece no texto, información da categoría semántica e por último información sobre a localización da entrada nun municipio de Galicia, Portugal ou Brasil.

O principal enlace desta base de datos coas outras dúas fontes de datos descritas en este documento é a referencia xeográfica. Dúas cuestións importantes hai que ter en conta en este sentido. A primeira e que, mentres que nas outras fontes de datos o ámbito xeográfico se restrinxe a Eurorexión (Galicia-Norte de Portugal), no caso do Tesouro este inclúe todo Portugal e tamén o Brasil. Por outra banda, a división en municipios utilizada na base de datos do Tesouro non está actualizada para ter en conta as recentes unións de Municipios que tiveron lugar en Galicia.

## **5.- Modelo de datos para patrimonio cultural en rutas de trobadores**

A última fonte de datos a considerar dentro das dispoñibles na USC dentro do ámbito deste proxecto é a xerada no marco da construción dunha aplicación turística para a posta en valor do patrimonio cultural relacionado con rutas de trobadores. De forma xeral, este almacén de dato

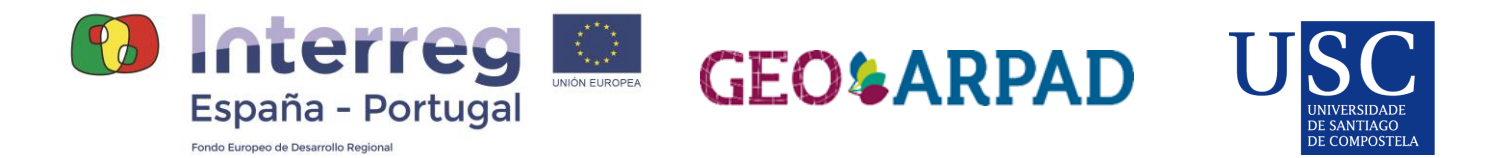

gardar información sobre rutas de trobadores e sobre os puntos de interese relacionado co patrimonio cultural que se poden visitar ao longo das rutas.

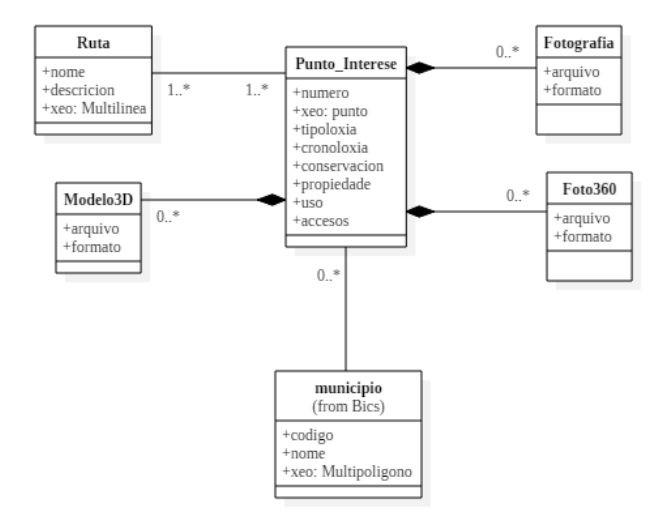

**Figura 4**: Modelo conceptual da aplicación turística de rutas de trobadores.

Tal e como pode verse na **Figura 4**, cada ruta está xeograficamente representada por unha xeometría de tipo Multilinea, e está relacionada con un conxunto de puntos de interese que poden visitarse. Cada punto de interese modelase de forma similar a como se fai cos BICs na primeira das fontes de datos descritas en este documento. Ademais de ter varias propiedades de tipo convencional, cada punto de interese está relacionado con un conxunto de arquivos con contido multimedia relevante, que inclúe fotografías convencionais e 360º e modelos 3D. Por último, cada punto está vinculado co municipio no que se atopa.

# **7.- Plataforma de visualización de datos do Bens de Interese Cultural**

Como demostrador do modelo conceptual proposto para datos de Bens de Interese Cultural (BICs), desenvolveuse na USC unha plataforma de visualización web, que permite explorar a través do uso de mapas os datos dos BICs da Eurorrexión Galicia-Norte de Portugal. A páxina inicial desta plataforma, que de forma provisional pode accederse en [\(https://tec.citius.usc.es/geoarpad/bootleaf-master/\)](https://tec.citius.usc.es/geoarpad/bootleaf-master/) pode verse na Figura 5. Na parte superior esquerda hai enlaces que dan acceso a páxina web do proxecto Geoarpad e a páxina web d Tesouro do léxico patrimonial galego e portugués. A barra superior tamén da acceso a listaxe dos BICs que se amosan no mapa, e a un buscador que permite localizar un BIC concreto usando palabras clave, e tamén seleccionando unha categoría concreta de entre as catro dispoñibles: Monumento, Ben Arqueolóxico, Conxunto e Lugar hitórico-cultural. Na parte superior dereita atópase a lenda do mapa, na que o usuario pode seleccionar a capa de referencia xeográfica que quere ver de fondo, os límites das división administrativa a amosar no mapa, e activar a visualización dos BICs ou dos camiños. As capas dispoñibles neste momento como referencia

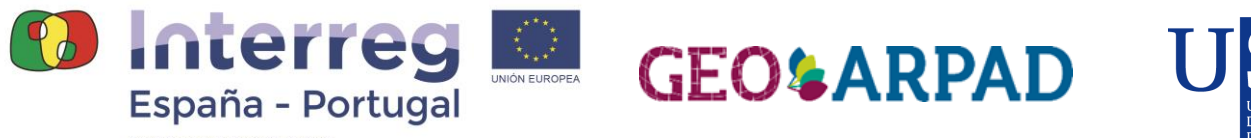

xeográfica son dúas capas visibles a calquera nivel de escala (capa de Open Street Map e Capa do mapa base do Instituto Xeográfico Nacional) e dúas capas visibles solo cando o mapa se atopa en niveles de escala grandes (ortofotografía aérea e capa de información catastral).

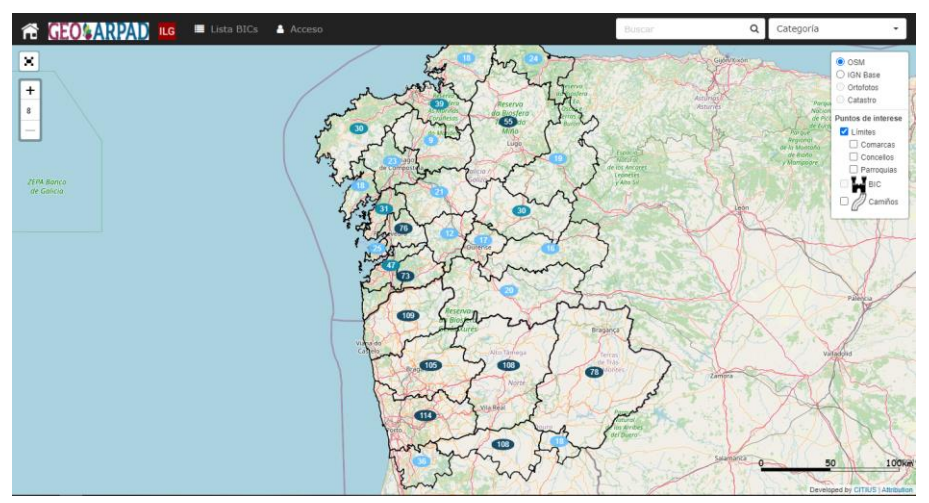

**Figura 5**: Páxina inicial da plataforma de visualización de BICs.

O mapa, que ocupa a parte mais extensa da interface gráfica, amosa nos niveles de escala mais baixos, o resumo do número de BICs localizados en cada área xeográfica. Estas áreas xeográficas van mudando segundo nos imos achegando dende agrupacións de comarcas, comarcas ata municipios. Cando nos achegamos o suficiente a un municipio, o número de BICs desaparece e amósase a localización concreta de cada BIC no territorio, utilizando unha icona representativa do seu tipo de BIC. Na Figura 6 poden verse os BICs do casco histórico de Santiago de Compostela sobre a ortofotografía aérea.

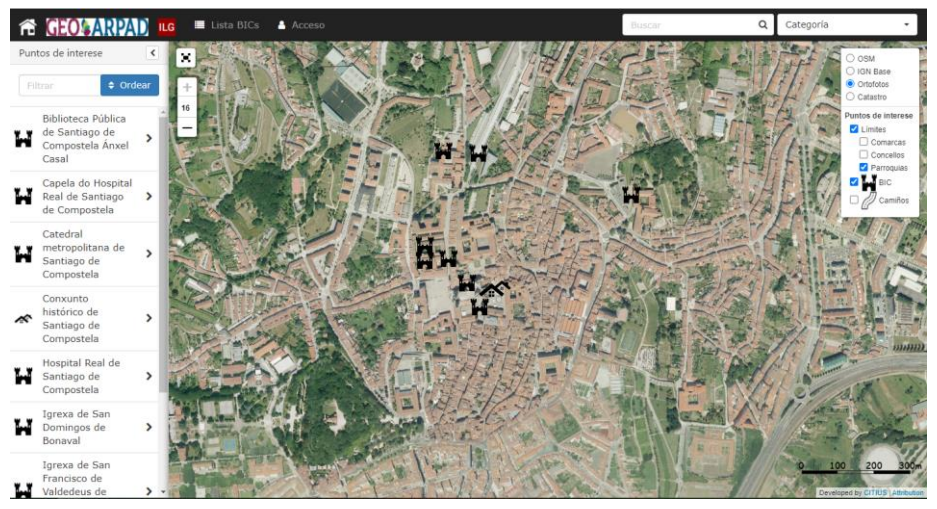

**Figura 6**: Localización dos BICs no casco histórico de Santiago de Compostela.

Cando o usuario selecciona un dos BIC do mapa, ou cando o busca utilizando o buscador, ábrese una xanela emerxente que amosa os seus datos, tal e como se ilustra na Figura 7. Os datos amosados nesta xanela conteñen todos os recollidos no modelo de datos para o BIC seleccionado, incluíndo datos descritivos, unha galería de imaxes e documentos.

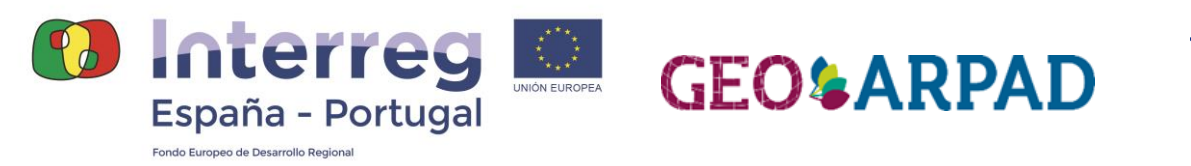

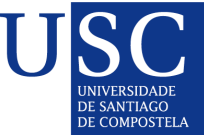

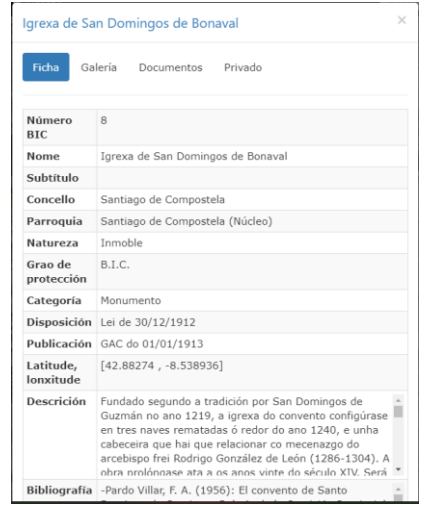

**Figura 7**: Xanela emerxente cos datos dun BIC.

Neste momento, a plataforma contempla só a visualización da información do modelo e non a súa edición. Tamén se contempla como traballo futuro relacionado con esta plataforma a incorporación de información de acceso restrinxido vinculada a cada BIC que sería accesible so con credenciais apropiadas, tal e como pode verse na xanela emerxente da Figura 7.

Tal e como se amosa na Figura 8, a plataforma permite visualizar o trazado e tamén acceder aos datos descritivos das distintas variantes do camiño de Santiago.

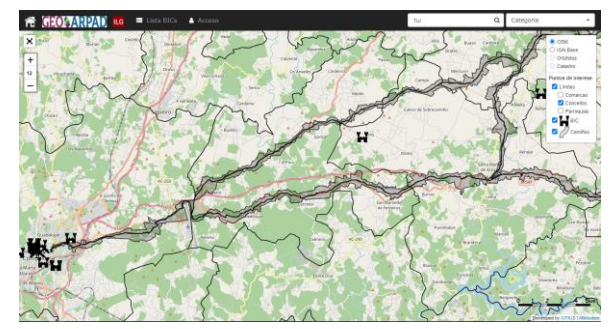

**Figura 8**: Visualización do trazado do Camiño de Santiago.

O buscador implementado permite acceder de forma sinxela e rápida a calquera BIC utilizando palabras clave contidas no seu nome, tal e como se ilustra na Figura 9.

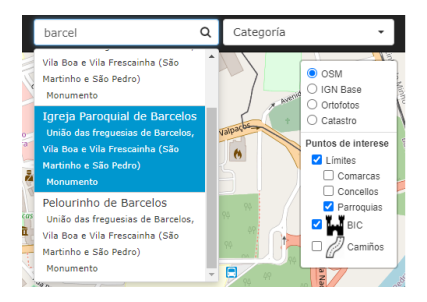

**Figura 9**: Buscador de BICs.

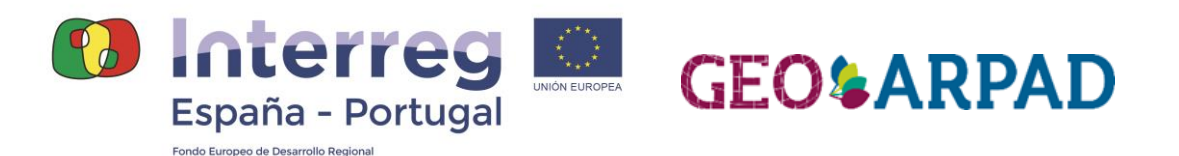

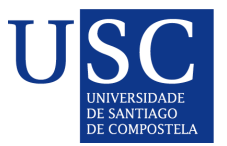

#### **7.- Traballo futuro fora do alcance deste proxecto**

Unha tarefa pendente de realizar é a integración destes modelos de datos en contornos estandarizados de modelado conceptual de datos no ámbito do patrimonio cultural, que proporcionan clasificacións dos elementos de patrimonio cultural tanto material como inmaterial. Un obxectivo máis ambicioso, fora do alcance deste proxecto, sería a implementación dunha ferramenta de propósito xeral neste ámbito para a xestión do patrimonio cultural material e inmaterial, que poida ser adaptada a dominios de aplicación concretos como os descritos neste documento.